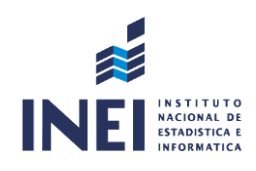

## MANUAL DE USUARIO DEL SISTEMA DE GESTIÓN DOCUMENTAL INSTITUTO NACIONAL DE ESTADÍSTICAS E INFORMÁTICA - **Módulo Emisión de Documentos**

Versión 1.0

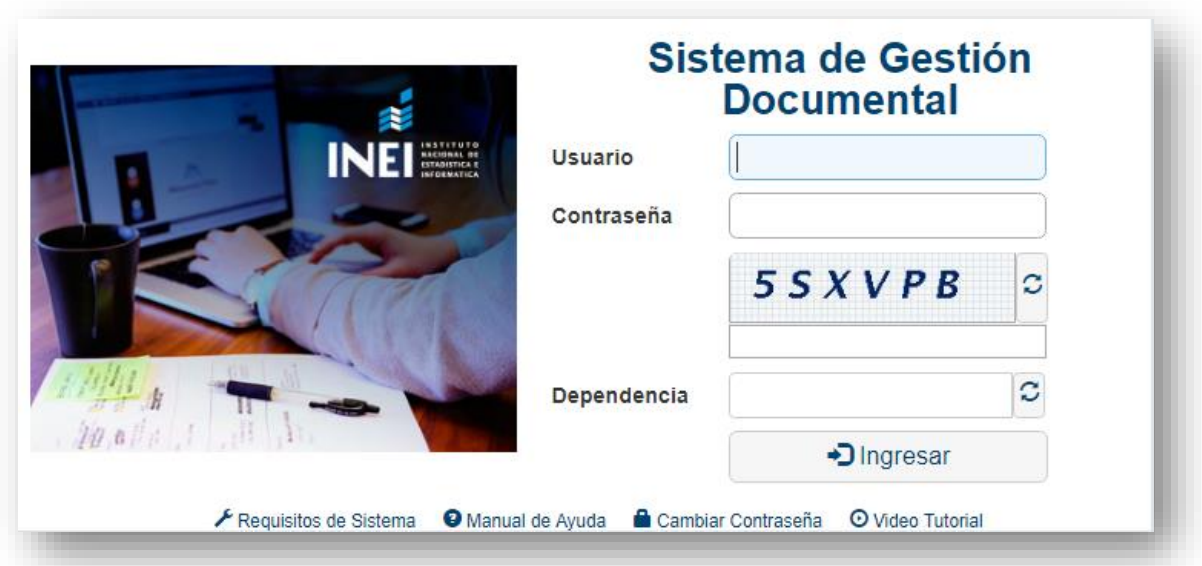

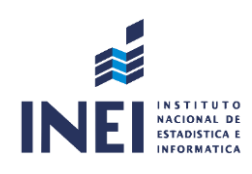

## ÍNDICE

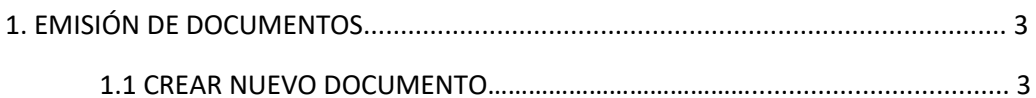

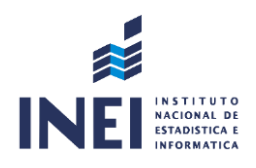

## **1. EMISIÓN DE DOCUMENTOS**

Esta opción sirve para generar los diversos documentos a utilizar por la dependencia correspondiente.

Al ingresar al módulo nos muestra una lista de documentos por defecto en estado "**EN PROYECTO**".

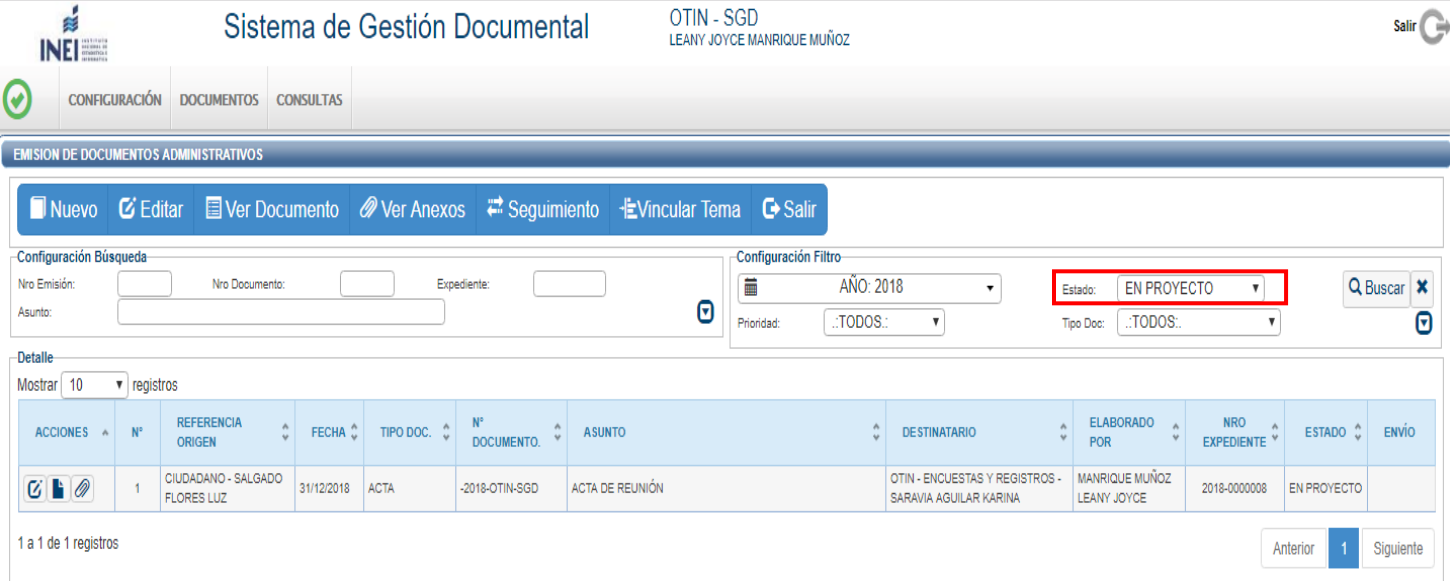

## **1.1 CREAR NUEVO DOCUMENTO**

Dar Clic al botón "NUEVO", el cual mostrará el siguiente menú de ingreso.

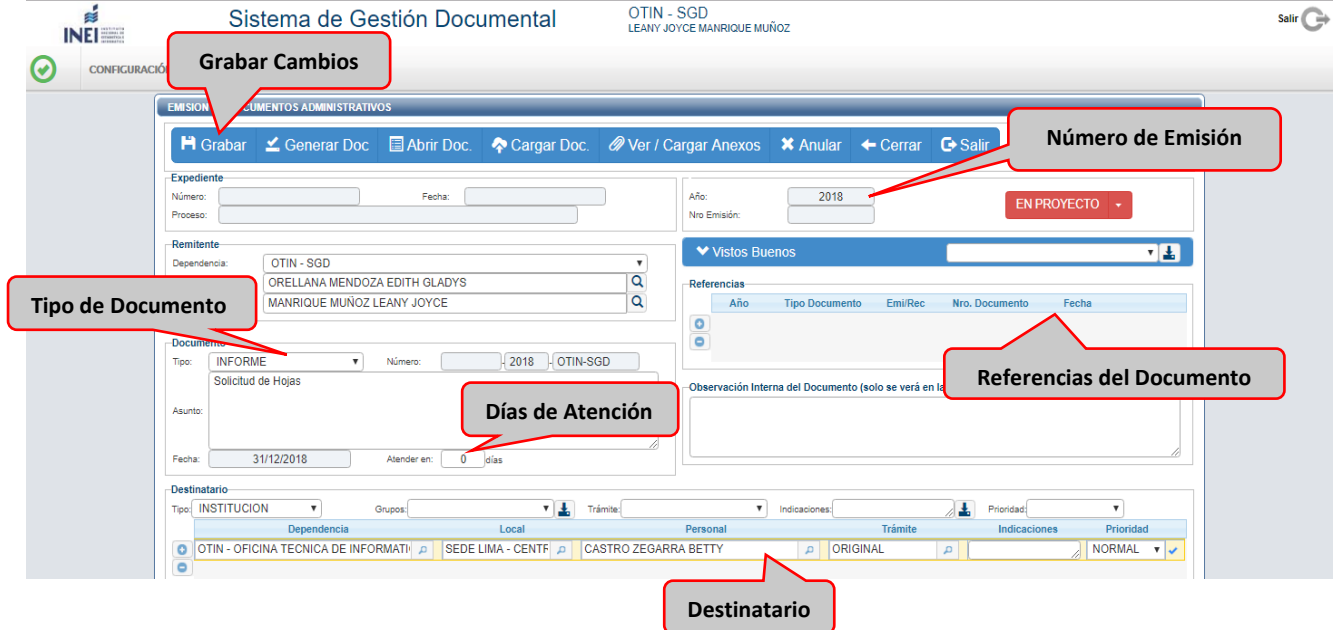

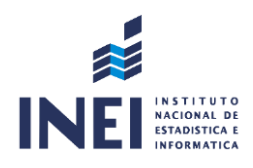

Se procede a seleccionar el tipo de documento a elaborar, colocamos el asunto y días de atención correspondiente, y por último el o los destinarios, adicional a ello podemos insertar alguna referencia documentaria.

Posterior a ello procedemos a "GRABAR" lo cual generara un Número de Emisión. Luego debemos interactuar con la Barra de Procedimientos:

**H** Grabar  $\leq$  Generar Doc Abrir Doc. Wer / Cargar Anexos Cargar Doc. G Salir **X** Anular  $\leftarrow$  Cerrar

Luego de haber grabado se debe dar Clic a "GENERAR DOCUMENTO", lo cual te desplegara el documento en Microsoft Word donde podrás redactar el contenido de tu proyecto.

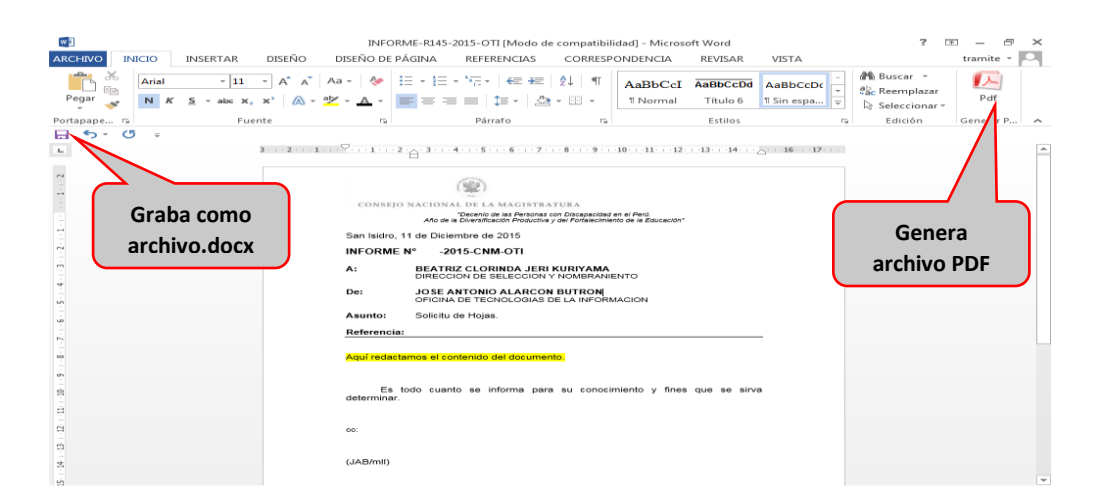

Al terminar con la redacción del documento debemos grabar como Documento Word (. docs.) y generar un documento PDF, el cual debe ser cargado dándole Clic a la opción "CARGAR DOCUMENTO".

Se debe GRABAR para asegurar la Carga del Documento:

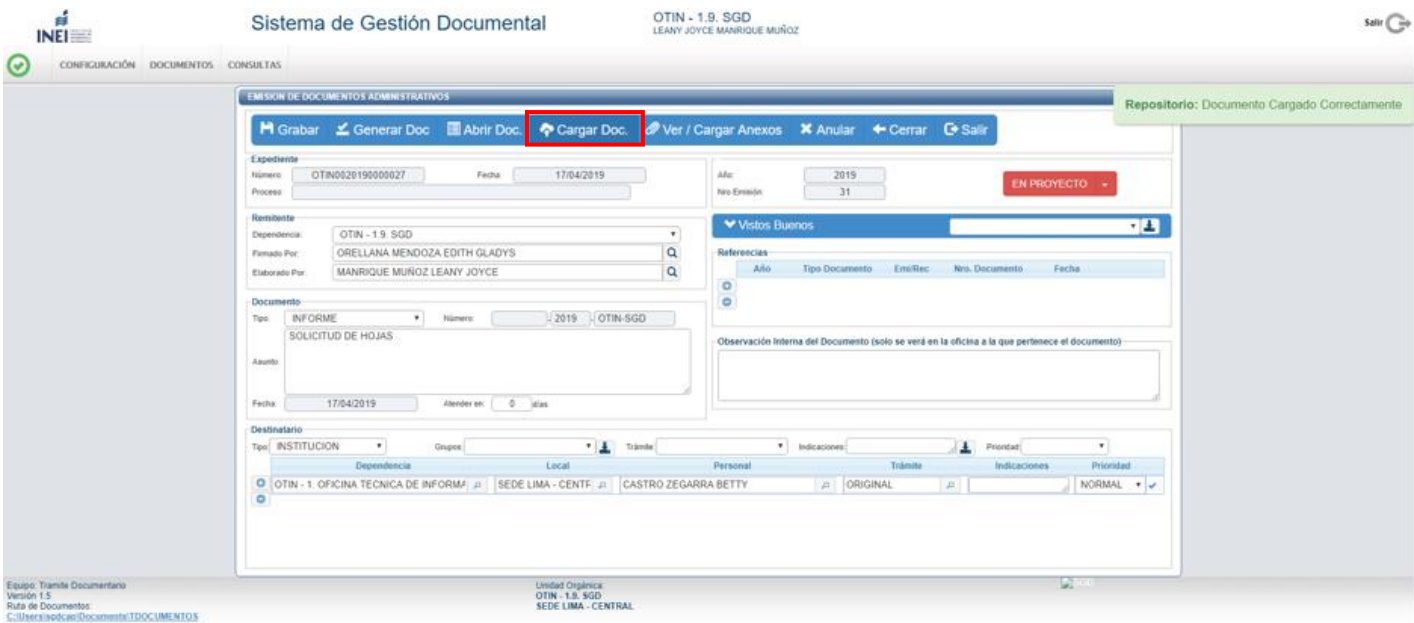

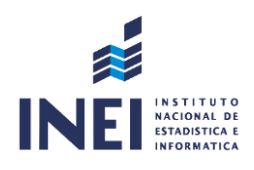

Para adjuntar anexos se debe dar clic a la opción "CARGAR ANEXOS", que te permitirá subir cualquier tipo de archivo que tenga como peso un máximo de 9MB.

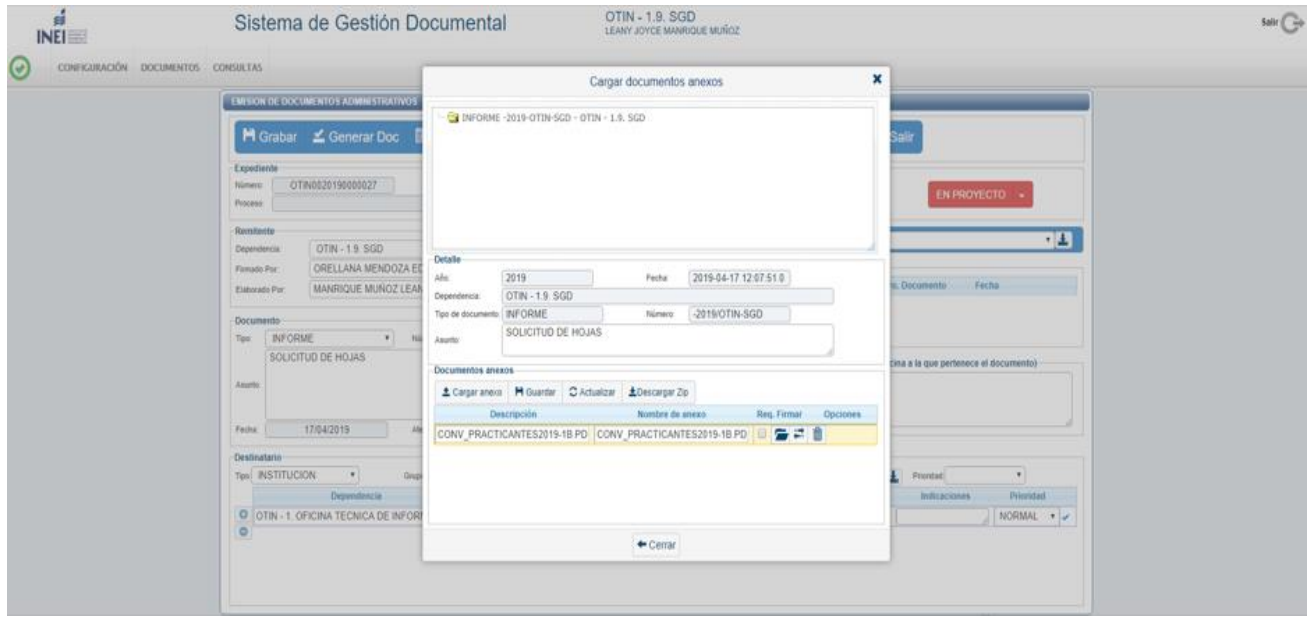

Para cargar un anexo se da clic a la opción "CARGAR ANEXOS" y se busca en la ubicación correspondiente el archivo a cargar. Este Anexo toma como Descripción el mismo nombre del archivo, lo cual se puede modificar. En caso de que sea un archivo en PDF, el SGD tiene la opción de Firmar el Documento de forma directa. Para que se proceda a hacer el cambio se debe Guardar.

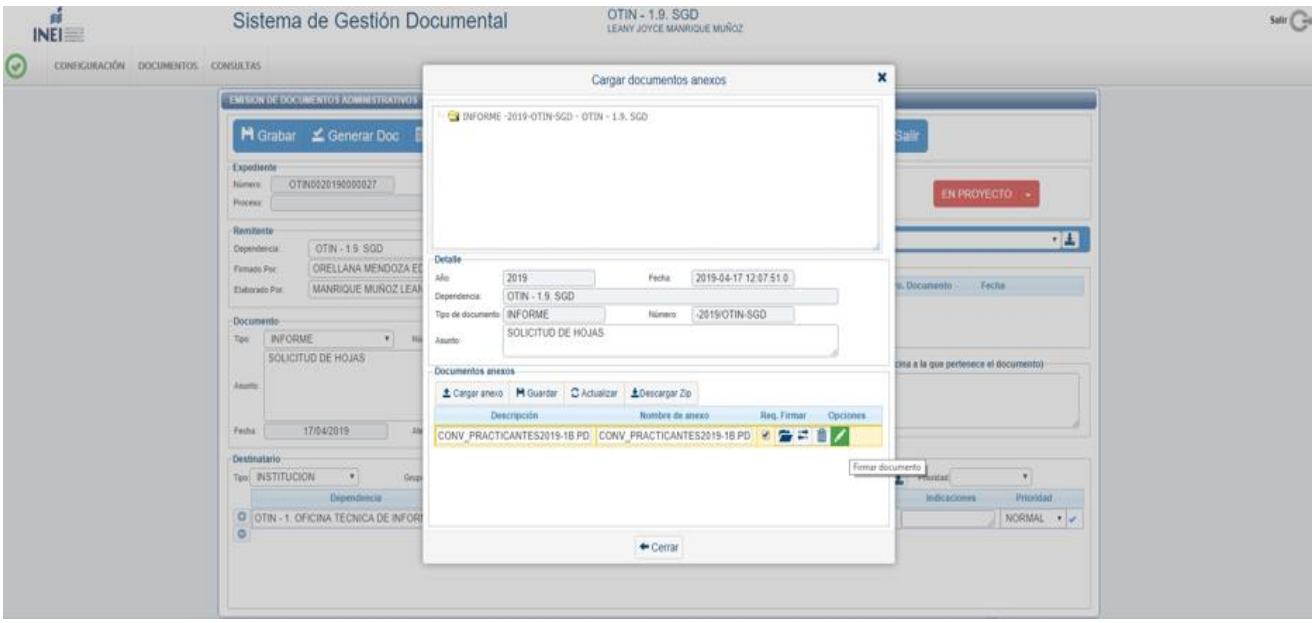

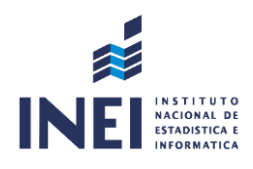

Como último paso se debe cambiar el estado del Documento de "EN PROYECTO" a "PARA DESPACHO".

- EN PROYECTO: Son los documentos que aún no están terminados, son modificables.
- PARA DESPACHO: Son los documentos que están preparados para la firma digital del Jefe correspondiente.

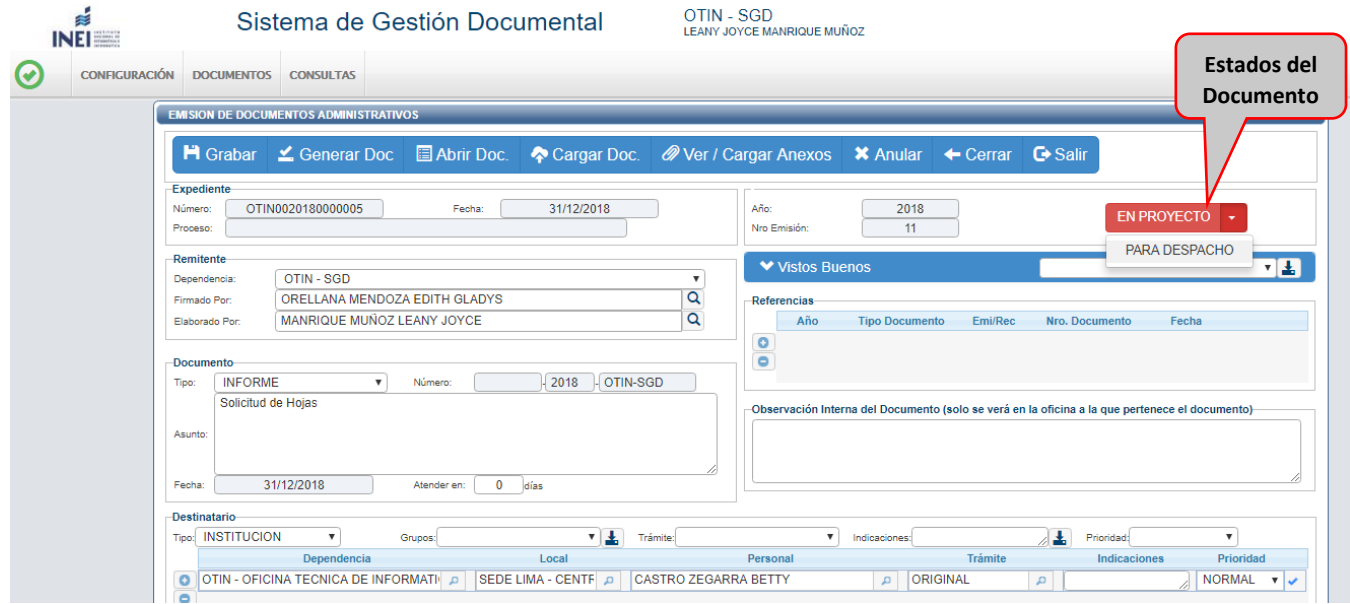

Al realizar los procedimientos establecidos, aparecerá de forma automática en la bandeja del jefe, listo para firmarlo.

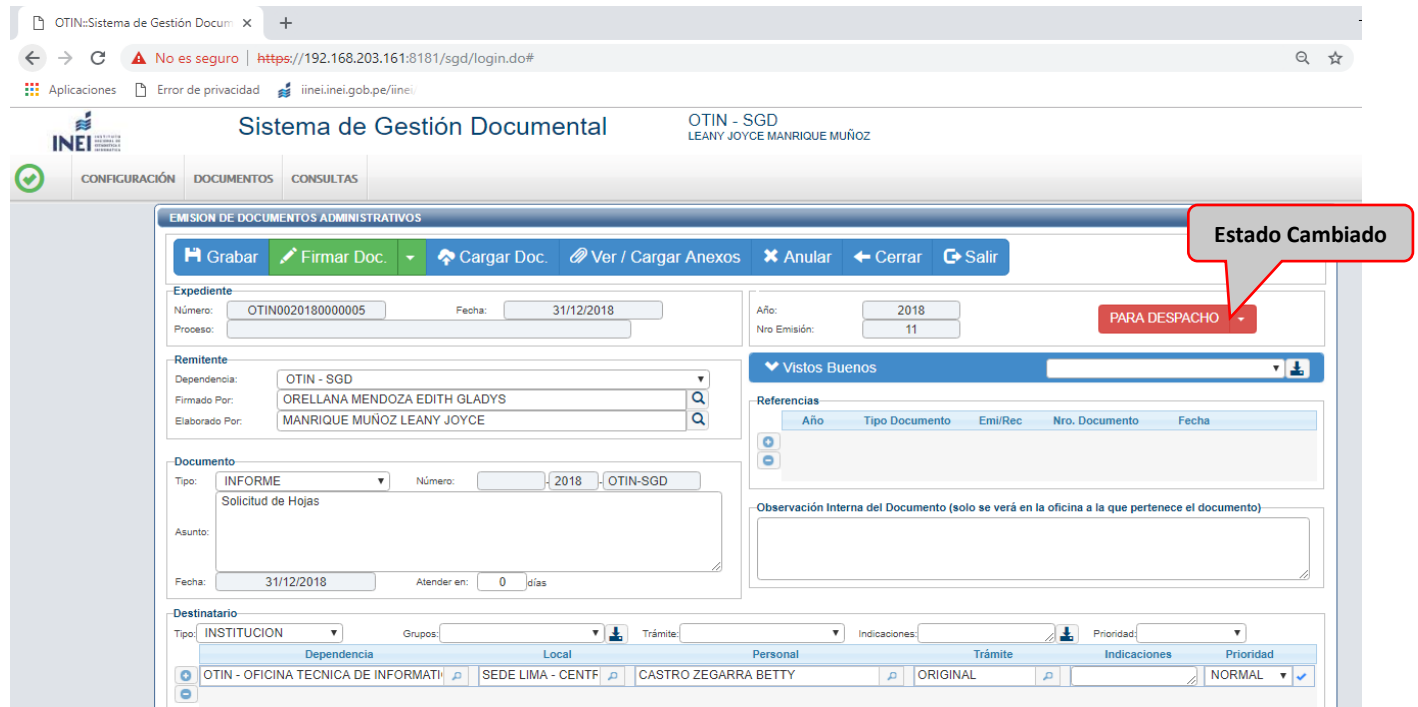